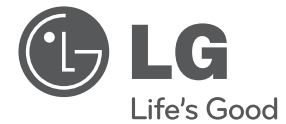

# **РЪКОВОДСТВО ЗА ПОТРЕБИТЕЛЯ DVD плеър**

**Преди да използвате вашия уред, прочетете внимателно настоящото ръководство и го запазете за бъдещи справки.**

**DP820H/DP822H**

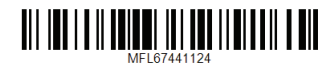

**БЪЛГАРСКИ БЪЛГАРСКИ**

## **Информация за безопасност**

**1**  Първи стъпки **Първи стъпки**

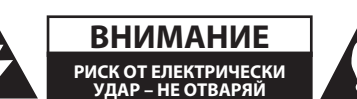

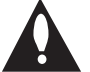

**ВНИМАНИЕ:** ЗА ДА СЕ НАМАЛИ ОПАСНОСТТА ОТ ЕЛЕКТРИЧЕСКИ УДАР, НЕ СВАЛЯЙТЕ ГОРНИЯ (ИЛИ ЗАДНИЯ) КАПАК. ВЪТРЕ НЯМА ЧАСТИ, КОИТО ДА СЕ ОБСЛУЖВАТ ОТ ПОТРЕБИТЕЛЯ. ЗА ОБСЛУЖВАНЕ ТЪРСЕТЕ КВАЛИФИЦИРАН ПЕРСОНАЛ ОТ СЕРВИЗ.

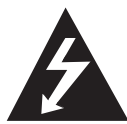

Знакът "светкавица в равностранен триъгълник" има за цел да предупреди потребителя за наличието на неизолирано опасно напрежение в затворената

част на уреда, което може да е достатъчно силно, за да представлява риск от електрически удар.

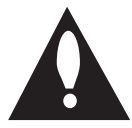

Знакът "удивителна в равностранен триъгълник" има за цел да предупреди потребителя за наличието на важни инструкции за работа и поддръжка (обслужване) в ръководството,

съпровождащо уреда.

**ПРЕДУПРЕЖДЕНИЕ:** ЗА ДА НАМАЛИТЕ РИСКА ОТ ПОЖАР ИЛИ ЕЛЕКТРИЧЕСКИ УДАР, НЕ ИЗЛАГАЙТЕ ТОЗИ УРЕД НА ДЪЖД ИЛИ ВЛАГА.

**ПРЕДУПРЕЖДЕНИЕ:** Не инсталирайте този уред в затворено пространство, като например шкаф за книги или подобна мебел.

**ВНИМАНИЕ:** Не закривайте вентилационните отвори. Инсталирайте в съответствие с инструкциите на производителя. Процепите и отворите в корпуса са направени за вентилация и с цел да осигуряват надеждна работа на уреда и да го предпазват от прегряване. Никога не закривайте отворите, поставяйки уреда върху легло, канапе, килим или друга подобна повърхност. Този уред не трябва да се инсталира вграден, напр. в библиотека или шкаф, освен ако не е осигурена подходяща вентилация и при спазване на указанията на производителя.

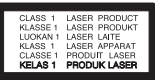

**ВНИМАНИЕ:** Този продукт използва лазерна система. За да се осигури правилното използване на този продукт, моля прочетете внимателно това ръководство за потребителя и го запазете за бъдещи справки.

Ако уредът се нуждае от поправка, свържете се с официален сервизен център. Използването на дистанционно управление, настройки или извършването на процедури, различни от описаните тук, може да доведе до опасно за здравето излагане на радиация.

За да предотвратите излагането на лазерния лъч, не се опитвайте да отворите затворената част на уреда.

#### **ПРЕДУПРЕЖДЕНИЕ относно захранващия кабел**

За повечето уреди се препоръчва да бъдат инсталирани към отделна верига;

Това означава верига с единичен контакт, който захранва само този уред и няма допълнителни изводи или разклонения. Проверете на страницата с техническите характеристики на това ръководство, за да бъдете сигурни. Не претоварвайте стенните контакти. Претоварени стенни контакти, разхлабени или повредени стенни контакти, удължители, кабели с нарушена цялост или с повредена или напукана изолация са опасни. Всяко от тези условия може да доведе до електрически удар или пожар. Периодично проверявайте кабела на вашия уред и ако видът му свидетелства за повреда или износване, изключете уреда от контакта, прекратете използването на уреда и се свържете с официален сервизен център за подмяна на кабела с подходящ. Пазете захранващия кабел от вредни физически или механични въздействия, като например усукване, огъване, прищипване, затискане от врата или настъпване. Обръщайте особено внимание на щепселите, стенните контакти и мястото, където кабелът излиза от уреда. За да изключите захранването от мрежата, издърпайте щепсела на захранващия кабел. Когато инсталирате уреда, осигурете лесен достъп до щепсела.

Това устройство е снабдено с преносима батерия или акумулатор.

**Безопасен начин за изваждане на батерията или акумулатора от уреда:** За да предотвратите замърсяване на околната среда и евентуални заплахи за здравето на хора и животни, оставете старата батерия или акумулатор в подходяща опаковка на определеното място за събирането им. Не изхвърляйте батерии или акумулатори заедно с другите отпадъци. Препоръчително е да използвате батерии и акумулатори, предлагани от местните системи за възстановяване на част от стойността им при връщане на старите. Батерията не трябва да бъде излагана на прекалено висока температура, като например слънчеви лъчи, огън и т. н.

**ВНИМАНИЕ:** Уредът не трябва да се излага на вода (капки или пръски) и върху него не трябва да се поставят никакви съдове, пълни с вода, като напр. вази.

#### **Бележки относно авторските права**

- Този продукт включва технология за защита на авторски права, която е защитена от патенти в САЩ и други права на интелектуална собственост. Използването на тази технология за защита на авторски права трябва да се удостовери от Rovi Corporation и е предназначена само за домашна или други ограничени употреби, освен ако няма специално разрешение от Rovi Corporation. Обратният инженеринг и дезасемблирането са забранени.
- Съгласно законите на САЩ и други страни за авторски права за неупълномощено записване, употреба, извеждане на екран, разпространение или промяна на телевизионни програми, видеозаписи, DVD дискове, компактдискове и други материали може да бъдете подведени под гражданска и/или наказателна отговорност.

#### **Изхвърляне на вашия стар уред**

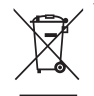

1. Ако на продукта има символ на задраскан кош за отпадъци, това означава, че продуктът отговаря на Европейска директива 2002/96/ ЕС.

- 2. Всички електрически и електронни продукти трябва да бъдат изхвърляни отделно от битовите отпадъци чрез определени за това от правителството и местните власти съоръжения.
- 3. Правилното изхвърляне на вашия уред ще помогне за предотвратяване на възможни негативни последици за околната среда и човешкото здраве.
- 4. За по-подробна информация за изхвърлянето

на стария ви уред се обърнете към местната община, услугите по изхвърляне на отпадъци или магазина, откъдето сте закупили продукта.

#### **Изхвърляне на батерии/акумулатори след изтичане на срока им на годност**

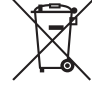

1. Ако към батериите/акумулаторите има символ на задраскан кош за отпадъци, това означава, че продуктът отговаря на Европейска директива 2006/66/ЕС.

- 2. Ако батерията съдържа над 0,0005 % живак, 0,002 % кадмий или 0,004 % олово, този символ може да е придружен от химически знак, обозначаващи живак (Hg), кадмий (Cd) или олово (Pb).
- 3. Всички батерии/акумулатори трябва да бъдат изхвърляни отделно от битовите отпадъци чрез определени за това от правителството и местните власти съоръжения.
- 4. Правилното изхвърляне на непотребните батерии/акумулатори ще помогне за предотвратяване на възможни негативни последици за околната среда, животните и човешкото здраве.
- 5. За по-подробна информация за изхвърлянето на непотребни батерии/ акумулатори се обърнете към местната община, услугите по изхвърляне на отпадъци или магазина, откъдето сте закупили продукта.

С настоящото LG Electronics заявява, че този/тези продукт(и) е/са съвместим(и) с основните изисквания и други приложими условия на Директива

2004/108/EО, 2006/95/EО и 2009/125/EО.

#### **Център за европейски стандарти:**

Krijgsman 1, 1186 DM Amstelveen The Netherlands

• Моля, отбележете, че това НЕ е контакт за отдела за Обслужване на клиенти. За информация от отдела за Обслужване на клиенти, вижте в Гаранционната карта или се свържете с търговеца, от когото сте купили този продукт.

#### **Забележки относно дисковете**

- Не докосвайте долната страна (със записа) на дисковете. Хващайте дисковете за периферията, така че върху повърхността да не остават отпечатъци от пръсти. Не слагайте лепенки по дисковете.
- y След използване на диска винаги го връщайте в опаковката му. Не излагайте дисковете на пряка слънчева светлина или на източници на топлина и никога не ги оставяйте в паркиран автомобил, изложени на пряка слънчева светлина.

#### **Бележки относно устройството**

- Запазете оригиналната кутия и опаковъчните материали. Ако се наложи да транспортирате системата, използвайте оригиналната фабрична опаковка, за да й осигурите максимална защита.
- При почистване на системата използвайте мека, суха кърпа. Ако повърхностите са силно замърсени, използвайте мека кърпа, навлажнена с разтвор на слаб миещ препарат. Не използвайте силни разтворители, като алкохол, бензин или разредители, тъй като те могат да увредят повърхностите на корпуса.
- Уредът е високотехнологично, прецизно устройство. Ако оптичната приемна леща или механизмът за въртене на диска се замърсят или износят, качеството на изображението може да се влоши. За допълнителна информация се обръщайте към най-близката официална сервизна база.

## **Съдържание**

#### **1 Първи стъпки**

- Информация за безопасност
- Въведение
- $6 3a$  символа  $\mathcal{O}$ " на лисплея
- Символи, използвани в това ръководство
- Доставени принадлежности
- Възпроизводими дискове
- Регионален код
- Съвместимост на файловете
- Дистанционно управление
- Преден панел
- Заден панел

#### **2 Свързване**

- Свързване към телевизора
- Свързване на видео/аудио кабела
- Свързване на SCART кабела
- Свързване на HDMI кабел
- Настройка на разделителната способност
- Свързване към усилвател
- Свързване на аудио кабел
- Свързване с OPTICAL кабел
- Свързване на HDMI кабел

### **3 Системни настройки**

- Настройки
- Настройване на системата
- Меню [LANGUAGE]
- Меню [DISPLAY]
- Меню [AUDIO]
- Задайте аудио опциите на плейра според видадиск, които използвате.
- Меню [LOCK]
- Меню [OTHERS]

### **4 Използване**

 Обща информация за възпроизвеждането – Възпроизвеждане на диск – Възпроизвеждане на файл – Екранен дисплей – Общи операции Възпроизвеждане – разширени функции – Филм – Музика – Снимки

### **5 Отстраняване на неизправности**

Отстраняване на неизправности

#### **6 Приложение**

- Списък на кодовете на страни
- Списък с кодове на езици
- Технически характеристики
- Търговски марки и лицензи

## **Въведение**

## За символа " $\oslash$ " на дисплея

Символът " $Q$ " може да се появи на телевизионния екран по време на работа и показва, че функцията, пояснена в това ръководство за потребителя, не е достъпна на този конкретен носител.

### **Символи, използвани в това ръководство**

Раздел, в чието заглавие има един от следните символи, е приложим само за диска или файла, представен от символа.

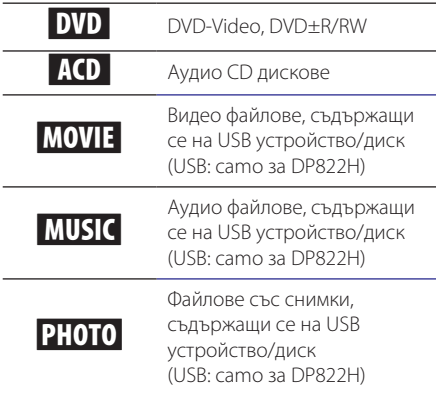

### **Доставени принадлежности**

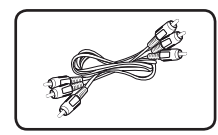

RCA видео/аудио кабел (1)

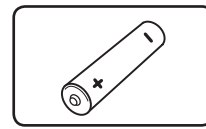

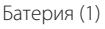

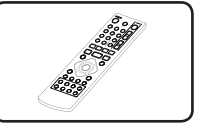

Дистанционно управление (1)

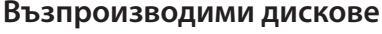

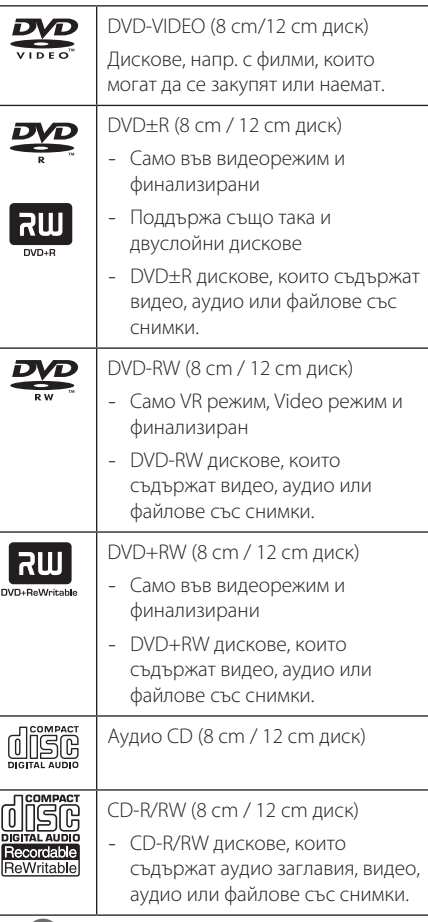

#### **4** Забележка

Трябва да зададете опцията [Mastered] за дисков формат, за да направите дисковете съвместими с плеърите, когато форматирате презаписваеми дискове. Когато за опцията зададете Live System, не можете да ги използвате на плеъра. (Mastered/Live File System: система на дисков формат за Windows Vista)

### **Регионален код**

Този уред има регионален код, отпечатан на долната страна на уреда. Този уред може да възпроизвежда само DVD дискове, обозначени със същия надпис като този на гърба на уреда или с "ALL" (всички).

#### **Съвместимост на файловете**

#### **Общи**

Валидни разширения на файлове: "avi", "mpg", ".mpeg", ".mp3", ".wma", ".jpg", ".jpeg"

- Името на файла е ограничено до 35 знака.
- Прочитането на съдържанието на носителя може да отнеме няколко минути в зависимост от размера и броя на файловете.

**Максимален брой файлове/папки:** По-малко от 600 (общ брой на файловете и папките)

**Формат на CD-R/RW, DVD±R/RW:** ISO 9660

#### **Видео файлове**

**Налична разделителна способност:** 720 x 576 (Ш x В) пиксела

**Възпроизводими субтитри:** SubRip (.srt/.txt), SAMI (.smi), SubStation Alpha (.ssa/.txt), MicroDVD (.sub/.txt), SubViewer 2.0 (.sub/.txt), TMPlayer (.txt), DVD Subtitle System (.txt)

**Възпроизводими кодек формати:** "DIVX3.xx", "DIVX4.xx", "DIVX5.xx", "MP43", "XviD", "3IVX"

**Възпроизводими аудиоформати:** "Dolby Digital", "DTS" "PCM", "MP3", "WMA"

**Честота на дискретизация:** от 8 до 48 kHz (MP3), от 32 до 48 kHz (WMA)

**Скорост в битове (MP3/WMA/DivX):** от 8 до 320 kbps (MP3), от 32 до 192 kbps (WMA), под 4 Mbps (DivX)

#### , **Забележка**

Този уред не поддържа файлове, които са записани с GMC\*1 или Qpel\*2. Това са методи за видеокодиране в стандарта MPEG4, каквито има и DivX.

\*1 GMC – Global Motion Compensation

\*2 Qpel – Quarter pixel

#### **Аудио файлове**

**Честота на дискретизация:** от 8 до 48KHz (MP3), от 32 до 48KHz (WMA)

**Скорост в битове:** от 8 до 320 kbps (MP3), от 32 до 192kbps (WMA)

#### **Файлове със снимки**

**Размер на снимката:** Препоръчва се да е под 2M.

• Не се поддържат файлове със снимки с прогресивна компресия и компресия без загуба на информация.

#### **Бележки за USB устройството**

(camo за DP822H)

- Тази уредба поддържа USB устройство с FAT16 или FAT32 формати.
- Не изваждайте USB устройството по време на работа (възпроизвеждане и т.н.).
- Не се поддържа USB устройство, което изисква допълнително програмно инсталиране, когато го включвате към компютър.
- USB устройство, което поддържа USB1.1 и USB2.0.
- Могат да се възпроизвеждат файлове с филми, музика и снимки. За подробности относно работата с всеки файл вижте съответните страници.
- Препоръчително е редовно да правите резервно копие за предотвратяване на загуба на данни.
- Ако използвате удължителен USB кабел, USB концентратор или USB многокартов четец, USB устройството може да не бъде разпознато.
- Някои USB устройства може да не работят с този уред.
- Цифрови фотоапарати и мобилни телефони не се поддържат.
- USB портът на уреда не може да се свърже към компютър. Уредът не може да се използва като запаметяващо устройство.

## **Дистанционно управление**

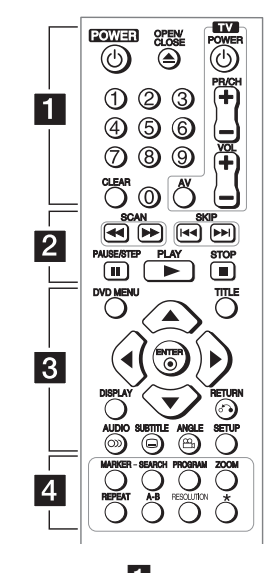

• • • • • • • • • • • • • • • • 11 •

**POWER ((<sup>l</sup>)):** Включва (ON) и изключва (OFF) уреда. **OPEN/CLOSE (▲):** Отваря и затваря поставката за диска.

**Цифрови бутони:** За избиране на номерираните опции от менютата.

**CLEAR:** Премахва номер на писта в Program List (Списък с програми) или в менюто Marker Search (Търсене на маркер).

#### **Бутони за управление на телевизор:**

Контролират силата на звука, канала, източниците и вкл./изкл. на телевизора.

• • • • • • • • • • • • • • b• • **SCAN (<<//>
<//>
<//>
SCAN (<<//>
<//>
SCAN (<<//>
<//>
<//>
<//>
<//>
Tърсене назад или напред.** 

**SKIP (K<4 / IXX):** Отидете на следваща или предишна глава/писта/файл.

**PAUSE/STEP (**M**):** Поставя на пауза възпроизвеждането.

**PLAY (** $\blacktriangleright$ **):** Започва възпроизвеждане.

**STOP (** $\blacksquare$ **):** Спира възпроизвеждането.

• • • • • • • • • • • • • • c• •

**DVD MENU:** Влиза или излиза от DVD менюто.

**TITLE:** Влиза в менюто със заглавия на диска, ако е налично.

**A/V/</>**: За навигация в менютата. **ENTER (** $\odot$ **):** Потвърждава избор на меню. **DISPLAY:** Отваря или затваря екранния дисплей.

**RETURN (**x**):** Премества назад или излиза от менюто.

**AUDIO (**[**):** Избира език за звука или аудиоканал.

**SUBTITLE (**]**):** Избира език за субтитрите.

**ANGLE (**}**):** Избира ъгъл на камерата при DVD диск, ако се предлагат различни ъгли на заснемане.

**SETUP:** Влизане или излизане от менюто за настройки.

• • • • • • • • • • • • • • d• •

**MARKER:** Отбелязва която и да е точка по време на възпроизвеждане.

**SEARCH:** Показва менюто MARKER SEARCH.

**PROGRAM:** Влиза в режим на редактиране на програма.

**ZOOM:** Увеличава видео изображението.

**REPEAT:** Повтаря глава, писта, заглавие или всички.

**A-B:** За повтаряне на разцеп.

**RESOLUTION:** Задава изходната резолюция за HDMI OUTPUT жак.

?**:** Този бутон не е наличен.

#### **Поставяне на батериите**

Махнете капака на отделението за батерии на гърба на дистанционното и поставете батерия R03 (размер AAA) с правилната позиция на  $\bigoplus$  и  $\bigoplus$ .

#### **Кодов номер за контрол на телевизорите**

Като държите натиснат бутона TV POWER, натиснете съответния цифров бутон, за да изберете код на производителя за вашия телевизор (вижте таблицата по-долу). Освободете бутона TV POWER.

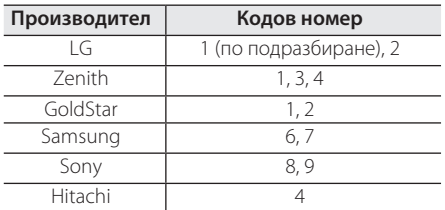

## **Преден панел**

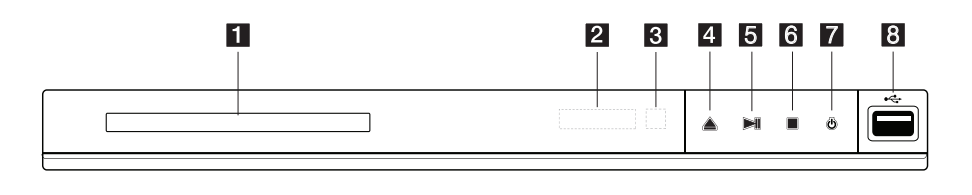

- **1** Поставка за диск
- **2** Дисплей
- **<sup>8</sup>** Сензор за дистанционно управление
- $\overline{4}$  **≜** (Отвори/Затвори)
- **5 >II** (Възпроизвеждане/Пауза)
- **6** (Спиране)
- $7$   $\circ$  (Електрическо захранване)
- **8 USB порт** (camo за DP822H)

## **Заден панел**

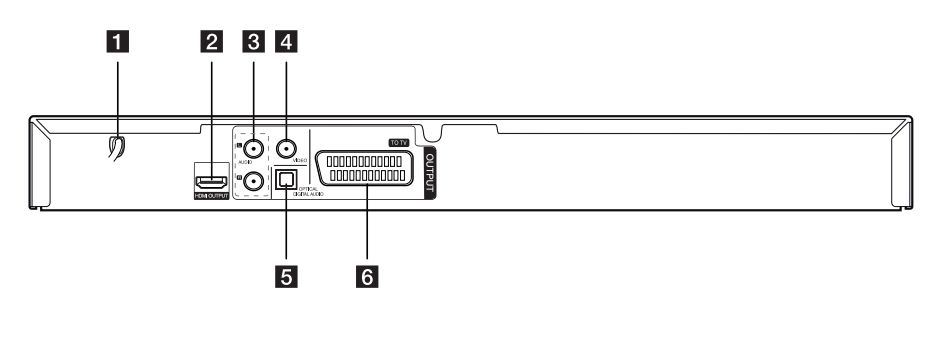

- **1** Захранващ кабел (променлив ток)
- **2** HDMI OUTPUT
- c **AUDIO OUTPUT(ляво/дясно)**
- 4 VIDEO OUTPUT
- **E** DIGITAL AUDIO OUTPUT (OPTICAL)
- f **SCART (TO TV)**

## **Свързване към телевизора**

### **Свързване на видео/аудио кабела**

Свържете извода VIDEO/AUDIO OUTPUT на уреда към VIDEO/AUDIO IN входа на телевизора с видео/аудио кабел, като VIDEO с жълто, AUDIO Ляво/Дясно с бяло/червено.

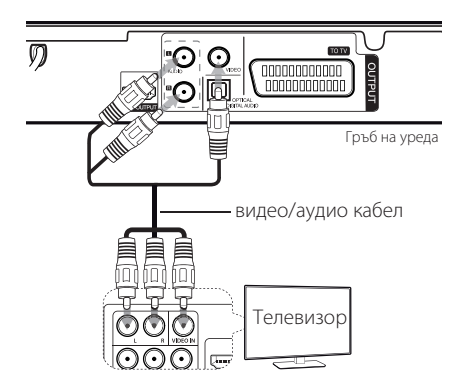

### **Свързване на SCART кабела**

Свържете гнездото TO TV (към телевизор) на уреда и вашия телевизор със SCART кабела.

При свързване със SCART кабел разделителната способност трябва да бъде настроена на 576i(480i) чрез натискане на бутона RESOLUTION.

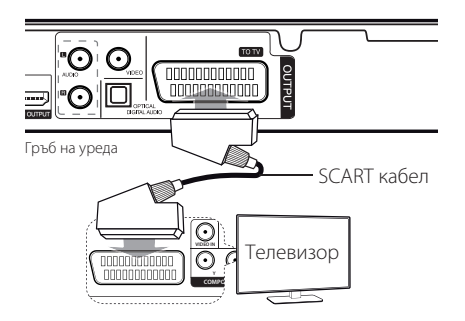

### **Свързване на HDMI кабел**

Свържете извода HDMI OUTPUT на уреда с входа HDMI IN на съвместим телевизор чрез HDMI кабел. (Тип A, Високоскоростен HDMI™ кабел)

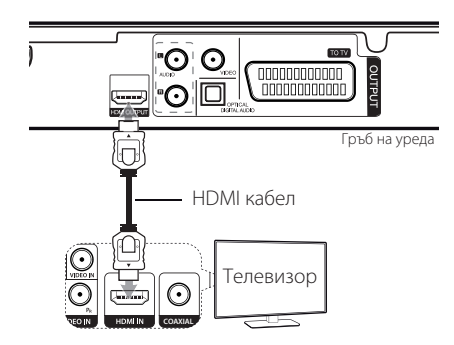

#### **Допълнителна информация за HDMI**

- Когато свързвате HDMI или DVI съвместимо устройство, проверете за следното:
- Изключете HDMI/DVI устройството и този уред. След това включете HDMI/DVI устройството и изчакайте около 30 секунди, а след това включете този уред.
- Видеовходът на свързаното устройство е настроен правилно за този уред.
- Свързаното устройство е съвместимо с 720x576i(480i), 720x576p(480p), 1280x720p, 1920x1080i или 1920x1080p видео вход.
- Разделителните способности 1080p, 720p и 576p (480p) са разделителни способности, приложими за прогресивно сканиране.
- Не всички DVI устройства, съвместими с HDCP, ще работят с този уред.
- Картината няма да се покаже правилно с устройство, което не е HDCP.

### **Настройка на разделителната способност**

Можете да промените разделителната способност, като използвате бутона RESOLUTION.

- Уредът може да осигури 1080 рпълно HD изображение за повечето телевизори с 1080p възможности на пазара днес. Някои компании обаче предлагат 1080p телевизори, които имат ограничения по отношение на 1080p изображенията, които могат да приемат. По-специално, 1080p телевизори, които не приемат изображения с честота 60Hz, не могат да показват изображение от този уред.
- В зависимост от вашия телевизор някои от настройките на разделителната способност може да доведат до изчезване на картината или поява на дефектна картина. В този случай натиснете RESOLUTION неколкократно, докато картината се появи отново.

## **Свързване към усилвател**

#### **Свързване на аудио кабел**

Свържете извода AUDIO OUTPUT на уреда с входа 2CH AUDIO IN на усилвателя с аудио кабел, например AUDIO Ляво/Дясно с бяло/червено.

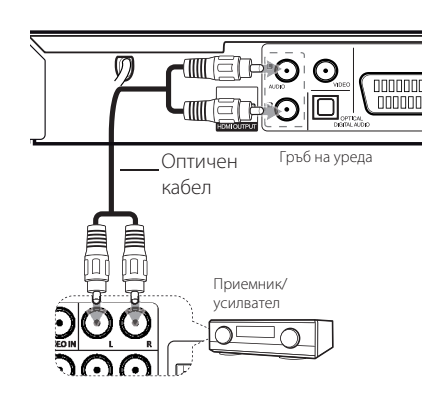

### **Свързване с OPTICAL кабел**

Свържете едно от гнездата DIGITAL AUDIO OUTPUT (OPTICAL) на уреда със съответното гнездо на вашия усилвател.

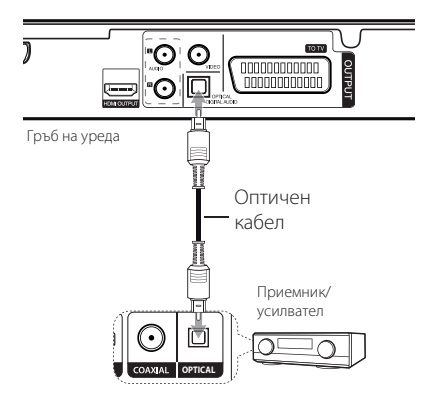

- Ако вашият телевизор няма възможност за обработка на 96 kHz честота на дискретизация, за опцията [Sample Freq.] задайте [48 kHz] от менюто за настройки.
- Ако телевизорът ви не е оборудван с Dolby Digital и MPEG декодер, задайте [PCM] за опциите [Dolby Digital] и [MPEG] от менюто за настройки.
- Смяна на разлелителната способност, когато уредът е свързан с HDMI конектор, може да доведе до неизправности. За да решите проблема, изключете уреда и след това го включете отново.

#### , **Забележка**

- Ако аудио форматът на цифровия изход не съответства на възможностите на вашия усилвател, усилвателят ще възпроизведе силен, изкривен звук или изобщо няма да възпроизведе звук.
- За да видите аудио формата на текущия диск на екранния дисплей, натиснете AUDIO.
- Този уред не извършва вътрешно (2-канално) декодиране на DTS саунд трак. За да се насладите на DTS многоканален съраунд, трябва да свържете този уред със съвместим с DTS усилвател чрез един от цифровите аудио изходи на уреда.

## **Свързване на HDMI кабел**

Свържете изхода HDMI OUTPUT на уреда към HDMI IN входа на усилвателя с HDMI кабел. (Тип A, Високоскоростен HDMI™ кабел) Свържете изходното гнездо HDMI OUT на усилвателя към входното гнездо HDMI IN на телевизора с HDMI кабел, ако усилвателят има изходно гнездо HDMI OUTPUT.

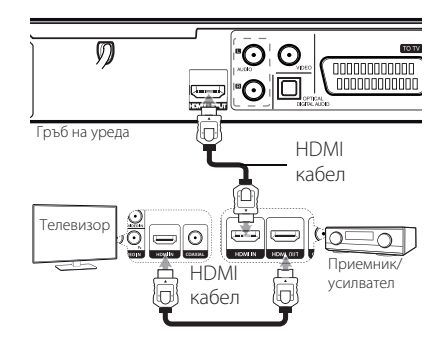

## **Настройки**

Когато включите уреда за пръв път, трябва да изберете желания език.

### **Настройване на системата**

Можете да промените настройките на уреда от менюто [Setup].

- 1. Натиснете SETUP.
- 2. Използвайте ▲/▼, за да изберете първата опция за настройка и натиснете  $\blacktriangleright$ , за да преминете на второто ниво.
- 3. Използвайте ▲/▼, за да изберете втората опция за настройка и натиснете  $\blacktriangleright$ , за да преминете на третото ниво.
- 4. Използвайте  $\blacktriangle/\blacktriangledown$ , за да изберете желаната настройка и натиснете ENTER  $(\odot)$ , за да потвърдите избора.

## **Меню [LANGUAGE]**

#### **Menu Language**

Изберете език за менюто с настройки и екранния дисплей.

#### **Disc Audio/Disc Subtitle/Disc Menu**

Изберете език за менюто Аудио/Субтитри/Меню на диска.

**[Original]:** Отнася се за оригиналния език, на който е записан дискът.

**[Other]:** За да изберете друг език, натиснете бутоните с цифри, а след това ENTER ( $\odot$ ), за да въведете съответния 4-цифрен номер съгласно списъка с кодове на езици. (Виж стр. 21) Ако допуснете грешка при въвеждането на номера, натиснете CLEAR за да изтриете номерата, а след това ги коригирайте.

**[Off]** (за субтитри на диск): Изключете субтитрите.

## **Меню [DISPLAY]**

#### **TV Aspect**

Изберете кое съотношение широчина/височина на телевизора да използвате, въз основа на формата на вашия телевизионен екран.

**[4:3]:** Изберете, когато е свързан телевизор със стандартен екран 4:3.

**[16:9]:** Изберете, когато е свързан широкоекранен 16:9 телевизор.

#### **Display Mode**

Ако сте избрали 4:3, ще трябва да определите как искате да се показват широкоекранните програми и филми на вашия телевизионен екран.

**[Letterbox]:** Това показва широкоекранна картина с черни ленти в горната и долната част на екрана.

**[Panscan]:** Това запълва целия екран при съотношение 4:3, като изрязва картината където е необходимо.

## **Меню [AUDIO]**

Задайте аудио опциите на плейра според видадиск, които използвате.

### **Dolby Digital / DTS / MPEG**

Задайте аудио опциите на плеъра според вида диск, който използвате.

**[Bitstream]:** Избира се за свързване на COAXIAL жак към усилвател с декодер за Dolby Digital, DTS или MPEG.

**[PCM] (за Dolby Digital / MPEG):** Избира се за свързване на COAXIAL жак към усилвател без декодер за Dolby Digital или MPEG.

**[Off] (за DTS):** Избира за свързване на COAXIAL жак към усилвател без DTS декодер.

#### **Sample Freq. (Честота)**

Избира честотата на дискретизация на аудио сигнала, между [48kHz] и [96kHz].

#### **DRC (Управление на динамичния обхват)**

Прави звука ясен, когато силата му е намалена (само за Dolby Digital). Задайте [On], за да постигнете този ефект.

#### **Vocal**

Изберете [On] само за възпроизвеждане на многоканално караоке DVD. Караоке каналите на диска се миксират в нормален стерео звук.

## **Меню [LOCK]**

Първо трябва да създадете 4-цифрената парола в [Area Code], за да използвате менюто LOCK.

Ако забравите своята парола, можете да зададете нова. Първо, извадете диска от уреда. Изведете менюто за настройки на екрана, след това въведете 6-цифрения номер "210499". На дисплея се показва "P CLr" и паролата се изтрива.

#### **Rating**

Изберете ограничителен клас. Колкото пониско е нивото, толкова по-стриктен е ограничителният клас. Изберете [Unlock], за да деактивирате родителския контрол.

#### **Password**

Задава или променя паролата за настройките за заключване.

#### **Area Code**

За въвеждане на стандартизиран код на държава, като се използва списъкът с кодове на държави на стр 20.

## **Меню [OTHERS]**

#### **B.L.E (Разширяване на нивото на черното)**

Изберете вкл./изкл., за да подобрите или не силата на черния цвят. Работи само, когато системата на телевизора ви е настроена на NTSC.

### **DivX(R) VOD**

ЗА DIVX ВИДЕО: DivX® е цифров формат, създаден от DivX, LLC, клон на Корпорация Rovi. Това е устройство, официално сертифицирано с DivX Certified®, което възпроизвежда DivX видео формат. Посетете divx.com за повече информация и софтуерни инструменти, за да конвертирате файловете си в DivX видео файлове.

ОТНОСНО DIVX ВИДЕО ПРИ ПОИСКВАНЕ: Това DivX Certified ® устройство трябва да се регистрира, за да може да възпроизвежда закупени DivX Видео-по-заявка (VOD) филми. За да получите регистрационен код, намерете раздела DivX VOD в менюто за настройки на устройството.Посетете vod.divx. com за повече информация за това как да завършите регистрацията си.

**[Register]:** Показва кода за регистриране на вашия уред.

**[Deregister]:** Дерегистрира уреда ви и показва кода за дерегистриране.

## **Обща информация за възпроизвеждането**

#### **Възпроизвеждане на диск DVD** ACD

- 1. Натиснете OPEN/CLOSE (<sup>2</sup>) и поставете диск в поставката за диск.
- 2. Натиснете OPEN/CLOSE (▲), за да затворите поставката за диск.

За повечето DVD-ROM дискове възпроизвеждането започва автоматично.

За Аудио CD изберете писта с помощта на  $\triangle$ / $\nabla$ / $\blacktriangleleft$ / $\blacktriangleright$  и натиснете PLAY ( $\blacktriangleright$ ) или ENTER ( $\odot$ ) за възпроизвеждане на пистата.

#### **Възпроизвеждане на файл**  MOVIE MUSIC PHOTO

- 1. Натиснете OPEN/CLOSE (▲), за да поставите диск в поставката за диск или свържете USB устройството. (USB: camo за DP822H)
- 2. Изберете файл с помощта на  $\triangle/\blacktriangledown/\blacktriangle/\blacktriangleright$ и натиснете PLAY ( $\rightharpoonup$ ) или ENTER ( $\odot$ ), за да възпроизведете файла.

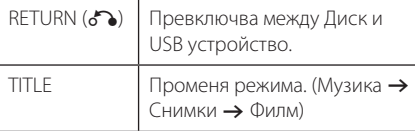

### Екранен дисплей DVD MOVIE

Можете да покажете и настроите различна информация и настройки на съдържанието.

- 1. По време на възпроизвеждане натиснете бутона DISPLAY, за да се покаже информация за възпроизвеждането.
- 2. Изберете опция с помощта на  $\blacktriangle/\blacktriangledown$ .
- 3. Използвайте  $\blacktriangleleft$  /  $\blacktriangleright$  и цифровите бутони, за да настроите стойност на избраната опция.
- 4. Натиснете DISPLAY, за да излезете от екранния дисплей.

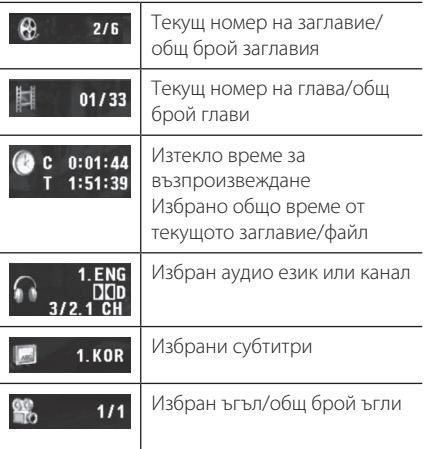

**4**

### **Общи операции**

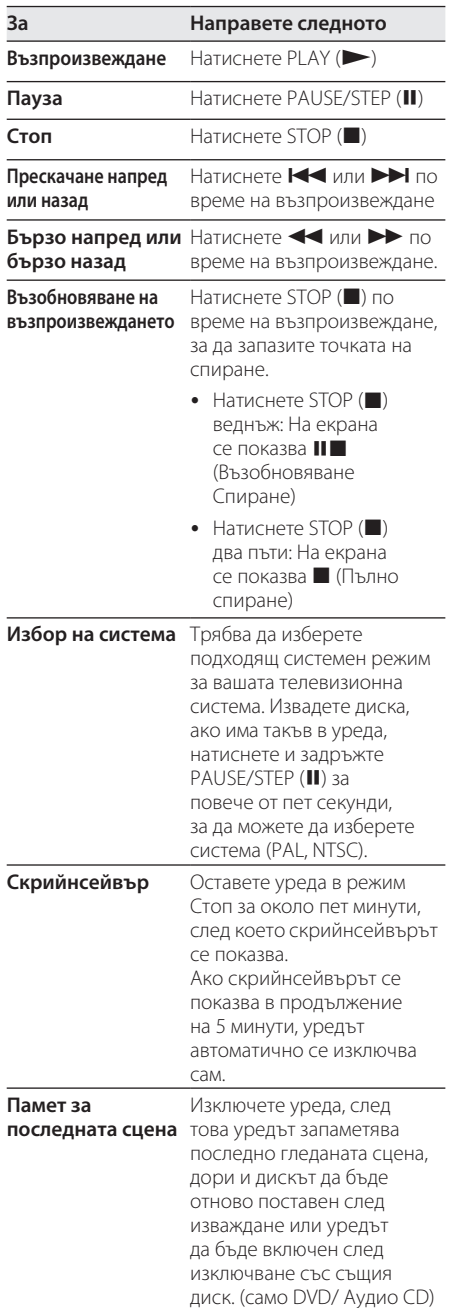

## **Възпроизвеждане – разширени функции**

### **Филм DVD MOVIE**

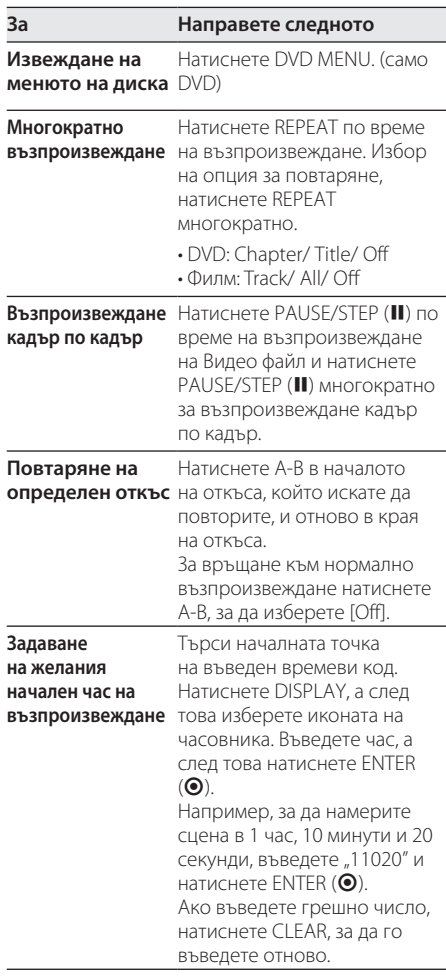

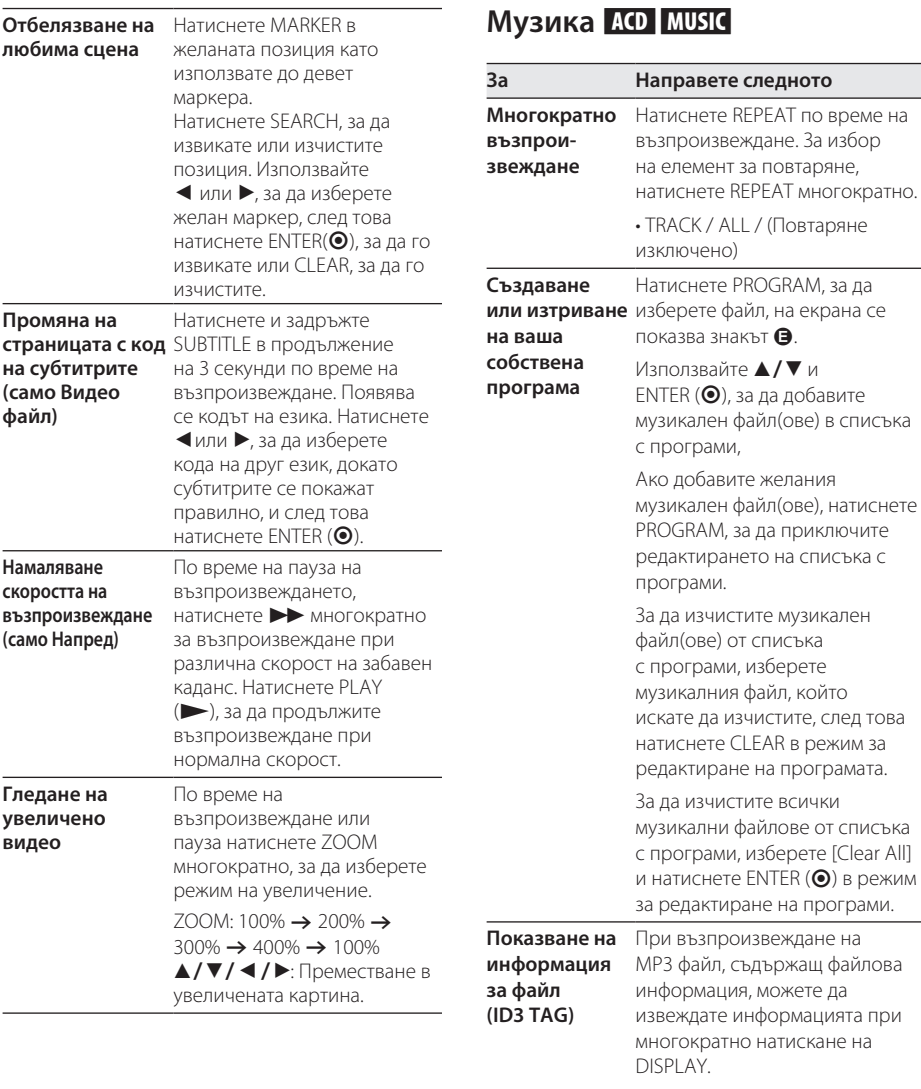

• В зависимост от MP3 файловете, информацията може да не се покаже на екран.

#### Снимки РНОТО

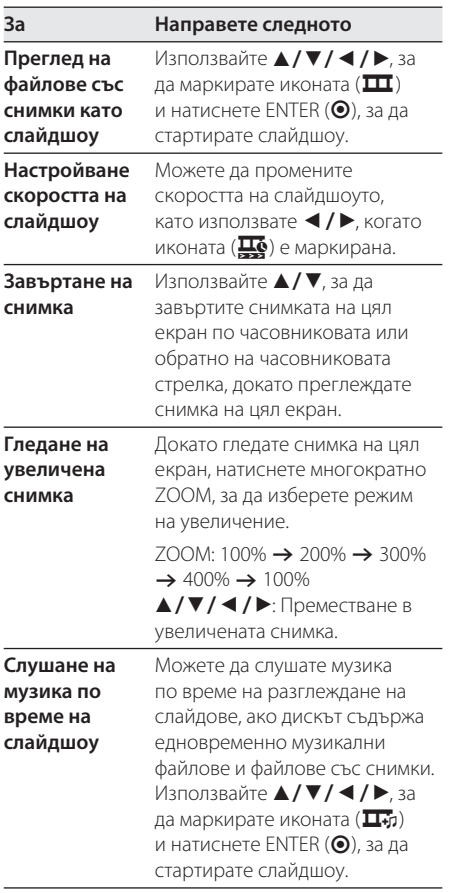

I

I

## **Отстраняване на неизправности**

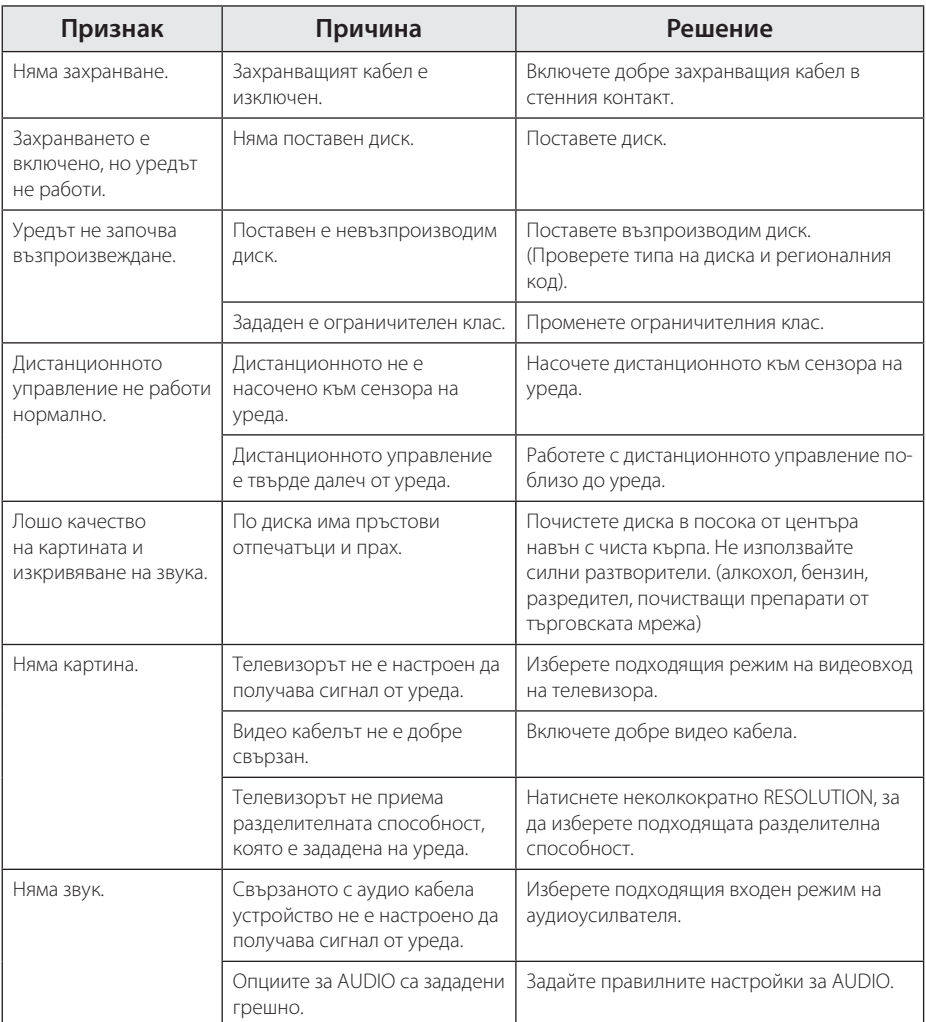

## **Списък на кодовете на страни**

Изберете код на страна от този списък.

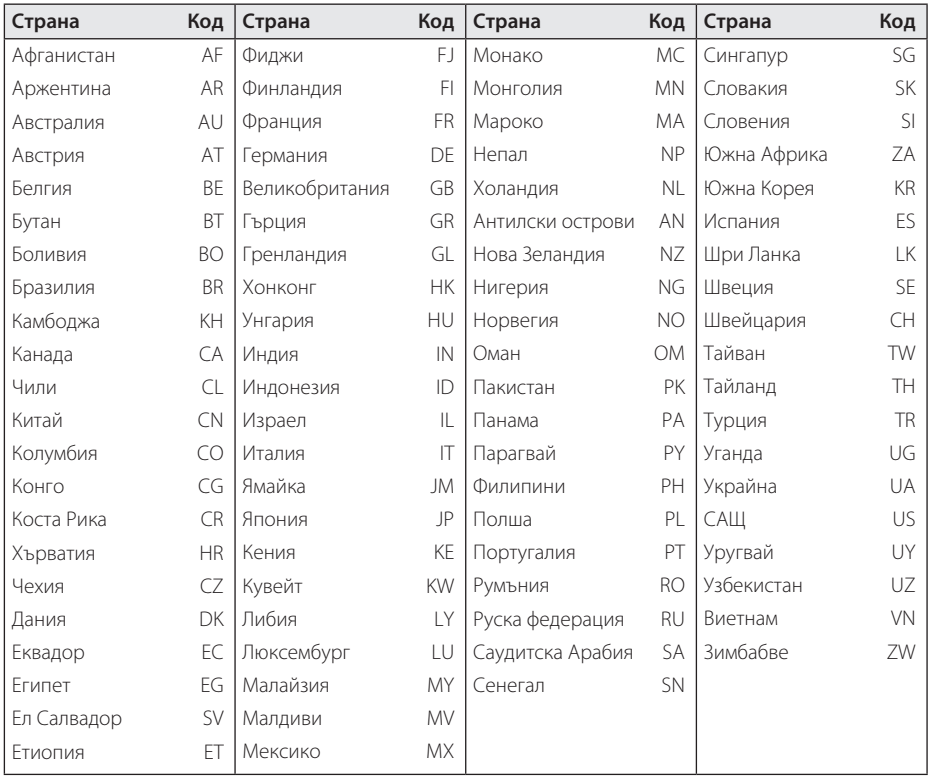

**6 Приложение** 

## **Списък с кодове на езици**

Използвайте този списък, за да въведете желания от вас език за следните първоначални настройки: [Disc Audio], [Disc Subtitle] и [Disc Menu].

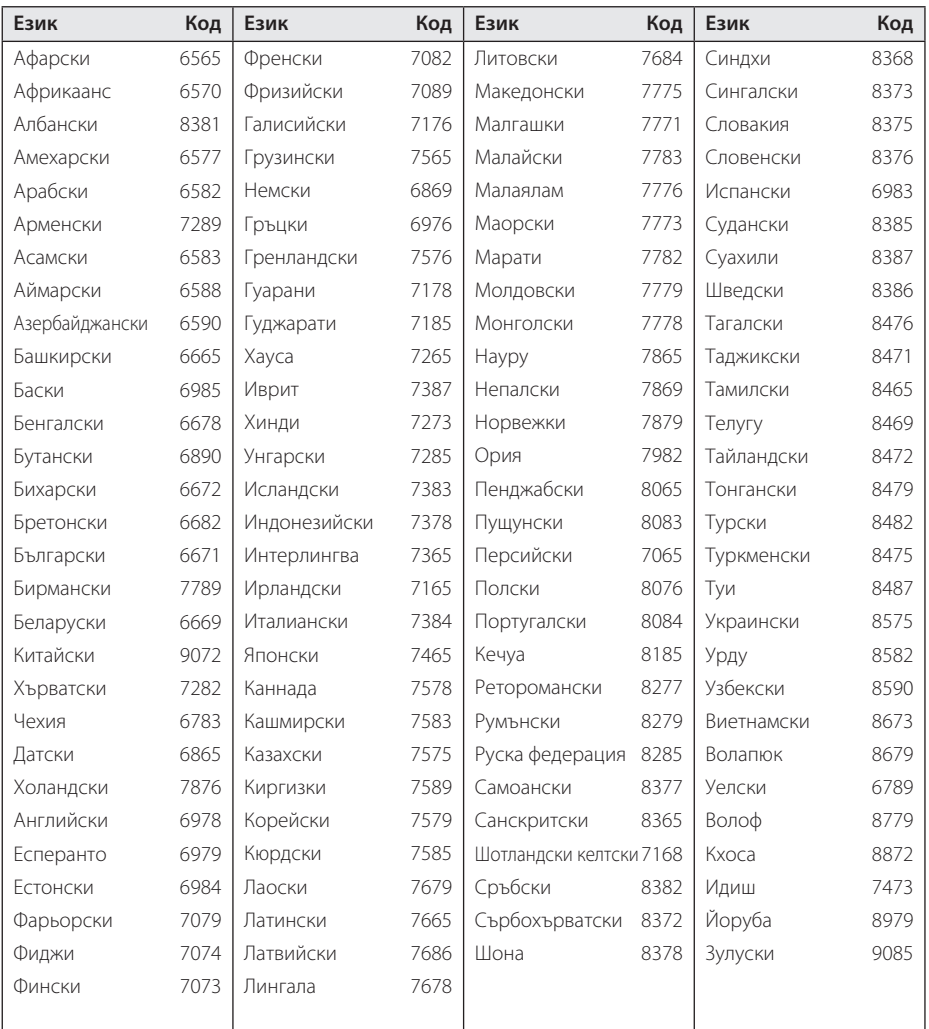

## **Технически характеристики**

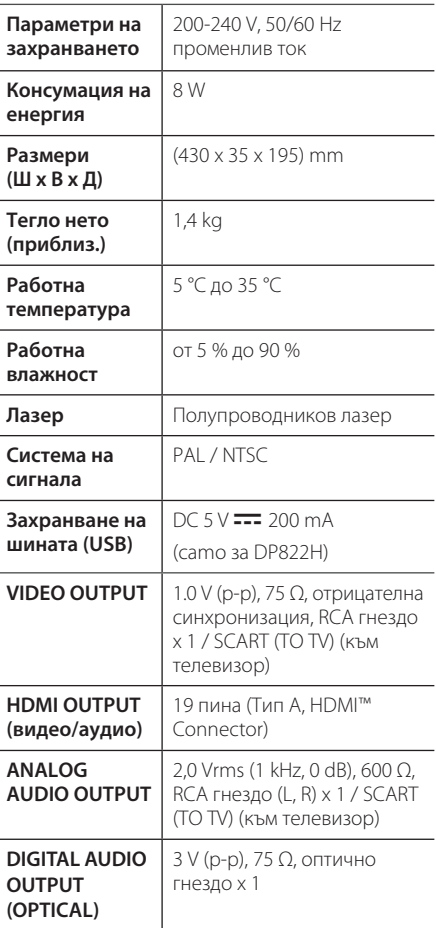

Дизайнът и спецификациите подлежат на промяна без предупреждение.

## **Търговски марки и лицензи**

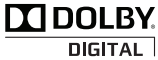

Произведено по лиценз на Dolby Laboratories. "Dolby" и символът "двойно D" са търговски марки на Dolby Laboratories.

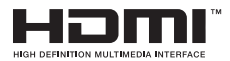

HDMI, логото HDMI и High-Definition Multimedia Interface са търговски или запазени марки на HDMI Licensing LLC в Съединените американски щати и на други страни.

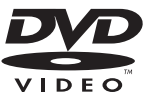

Фирменият знак "DVD" е търговска марка на DVD Format/Logo Licensing Corporation.

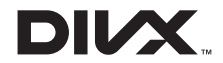

DivX®, DivX Certified® и свързаните с тях лога са търговски марки на Корпорация Rovi или нейни клонове и се използват само с лиценз.

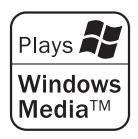

 $\overline{\phantom{a}}$ 

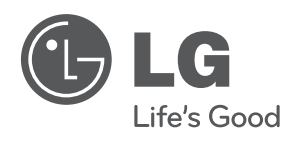

 $\overline{\phantom{a}}$